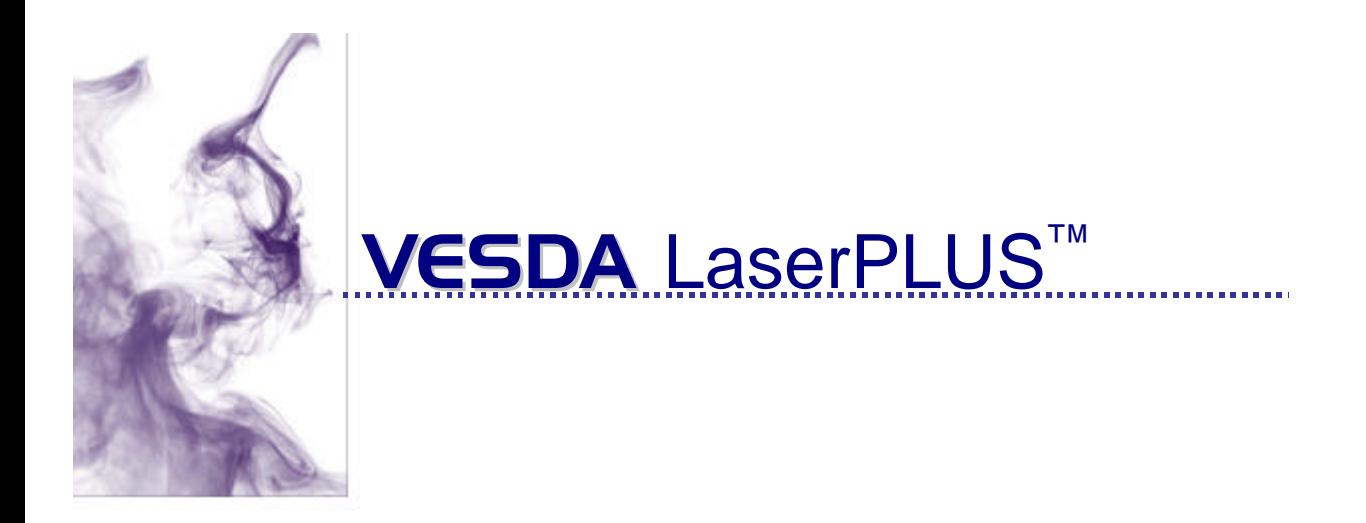

# **NOTICE TECHNIQUE**

Janvier 2000

**Version M0179\_05**

#### **Historique de publication**

M0179\_05 Janvier 2000 Document initial: NT A300033 Edition: 0004 (Date 31/03/99)

#### **Information de Copyright**

©1999 Vision Systems -VESDA. Tout droits réservés. VESDA® est une marque déposée enregistrée de Vision Products Pty Ltd. VESDA, InfoWORKS, ASPIRE, LaserPLUS, LaserSCANNER, LaserCOMPACT, AutoLearn, VSM, et VESDAnet sont des marques déposées de Vision Produits Pty Ltd.

#### **Déclaration**

Selon sa politique d'amélioration des produits et des systèmes, Vision Systems se réserve le droit de modifier la conception ou les caractéristiques sans préavis.

Notre société dégage toute responsabilité concernant le non-respect ou une mauvaise utilisation de ce document ainsi que les erreurs ou omissions et leurs conséquences sur les installations.

#### **Agréments et certifications**

Ce produit est conforme aux normes et standards suivants :

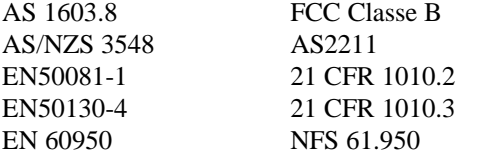

#### **Etiquette de sécurité**

Le LaserCOMPACT incorpore un dispositif à laser et est classifié en tant que laser de la classe 1 conforme aux règlements de la FDA 21 CFR 1040,10 et 1040,11. Le laser est logé dans une chambre de détection scellée et ne contient aucune pièce utile. Ce laser émet la lumière invisible et peut être dangereux si vu à l'œil nu. La chambre ne doit pas être ouverte dans aucune circonstance. Une étiquette de sécurité est affixée sur la chambre comme indiqué cidessous.

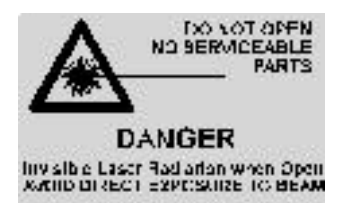

# Table des matières

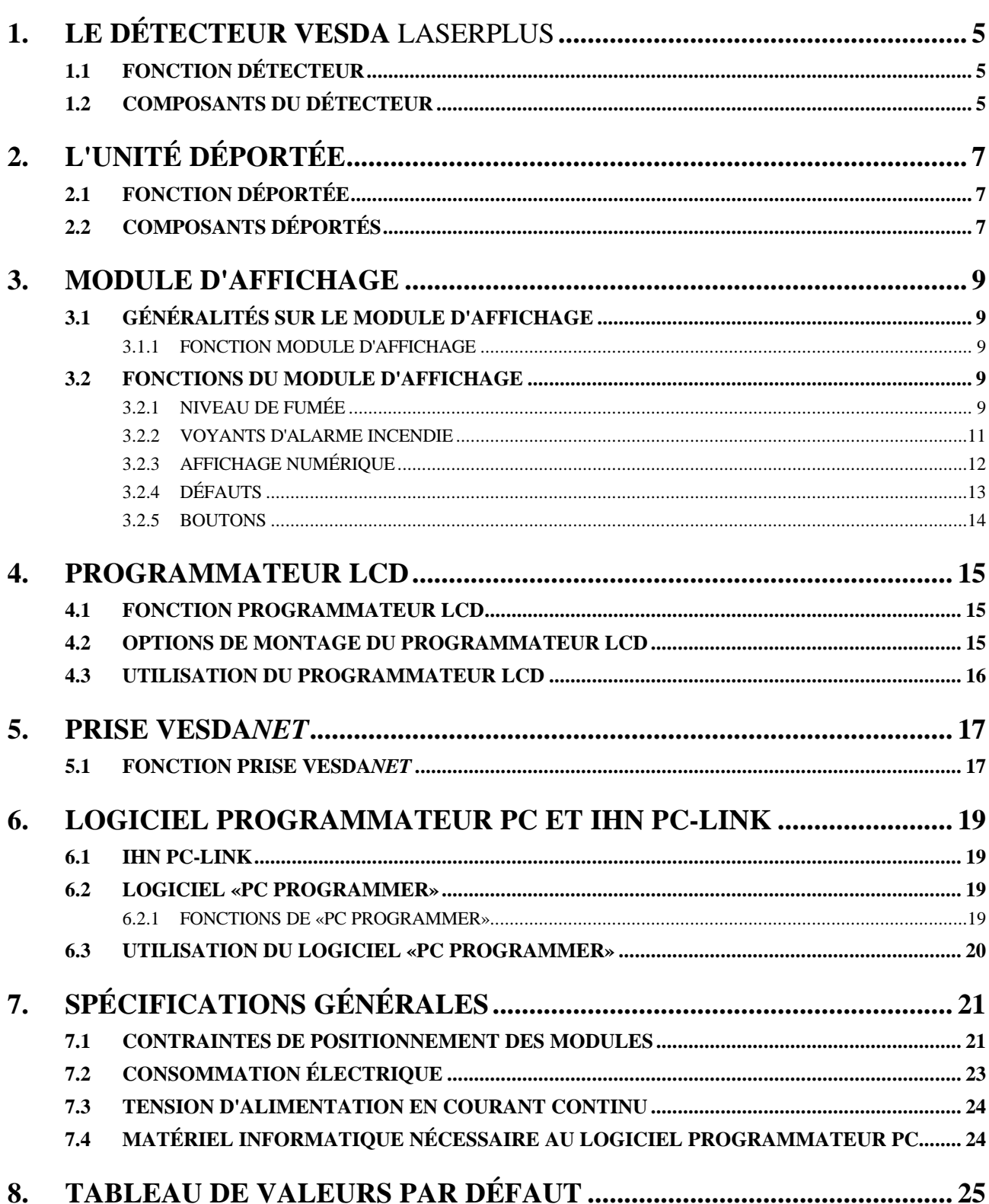

*PAGE INTENTIONNELLEMENT LAISSEE EN BLANC.*

# **1. Le détecteur VESDA** LaserPLUS

## **1.1 Fonction détecteur**

L'unité détecteur VESDA™ **LaserPLUS** prélève l'air dans une zone d'incendie et tient à jour l'enregistrement central de nombreux paramètres de programmation tels que le seuil d'alarme et les temporisations.

L'air est aspiré dans le détecteur par l'aspirateur à partir de quatre tuyaux de prélèvement maximum. Une partie de l'air passe à travers l'ensemble de filtration. Les particules les plus volumineuses portées par l'air sont ainsi enlevées de l'échantillon de fumée avant que celui-ci n'entre dans la chambre à laser. Un deuxième étage de filtration soutire de l'air propre vers la chambre de détection pour la maintenir propre. Le faisceau laser passant à travers le prélèvement d'air est dispersé par toute particule de fumée. La lumière dispersée est mesurée par deux photocapteurs à haute sensibilité et transformée en un signal qui représente le pourcentage d'obscurcissement.

## **1.2 Composants du détecteur**

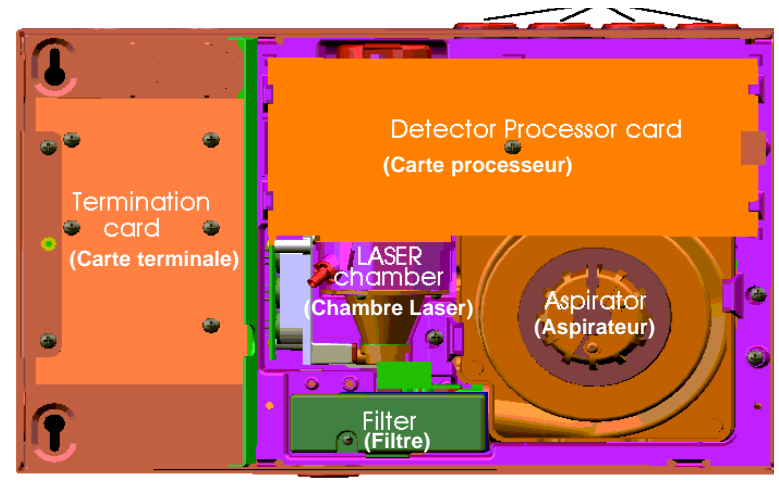

*Figure 1. Intérieur du détecteur*

Le détecteur comporte une carte terminale qui permet le raccordement de l'alimentation et des câbles VESDA*net.* Cette carte terminale comporte sept relais qui peuvent être configurés pour actionner des alarmes sonores ou illuminer des voyants d'avertissement etc. Il comporte également une prise VESDA*net*. Cette carte terminale est située derrière de panneau de gauche du détecteur lorsque le détecteur est monté avec les tuyaux de prélèvement d'air qui entrent par la partie supérieure droite de l'unité.

Le détecteur comporte un aspirateur à haut rendement spécialement conçu pour aspirer l'air en continu vers la chambre de prélèvement. Chacun des quatre tuyaux de prélèvement d'air est pourvu de capteurs de débit qui permettent au détecteur de déterminer, éventuellement, la partie du réseau de prélèvement où l'écoulement d'air est réduit. La détection de fumée est réalisée par un laser 3 mW.

La chambre du détecteur comporte une cartouche à filtre jetable à deux étages. Le premier étage, composé de mousse, filtre l'échantillon d'air pour enlever les particules supérieures à 20 µ. Le deuxième étage enlève toutes les particules supérieures à 0,3 µ pour alimenter les surfaces optiques en air ultra propre et pour garder la chambre de dilution exempte de toute pollution.

On peut équiper le détecteur de différents modules selon les besoins du site. Ces modules sont en option. Une plaque borgne est montée sur la carte terminale située sur la partie gauche du module détecteur. Les deux autres emplacements peuvent être pourvus soit d'une plaque borgne, d'un module d'affichage ou d'un programmateur LCD (voir la Figure 2 ci-dessous).

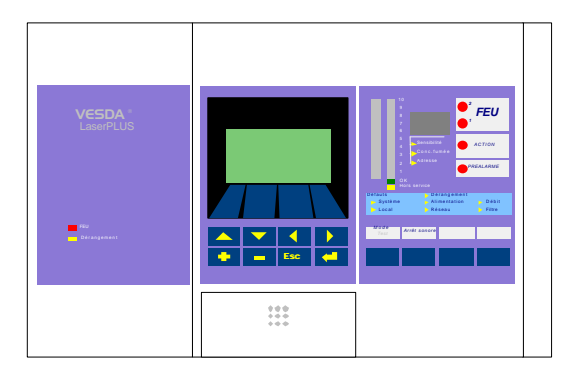

*Figure 2. Détecteur pourvu de modules plaque borgne, et de modules optionnels programmateurLCD et affichage.*

La configuration de base détecteur est dépourvu de module d'affichage et de programmateur LCD, tous deux remplacés par des plaques borgnes:

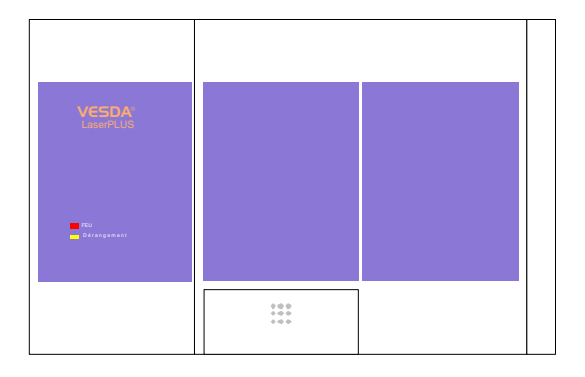

# **2. L'unité déportée**

L'unité déportée est réservée à la mise en service et à la maintenance du détecteur VESDA Laser PLUS.

# **2.1 Fonction déportée**

L'unité déportée consiste simplement en un boîtier de montage avec une carte terminale dans laquelle on peut monter plusieurs modules VESDA™ **LaserPLUS**

Un montage déporté des modules est utile dans les situations suivantes :

• nécessité de programmer le système VESDA dans des cas où il est difficile de monter un programmateur LCD sur un détecteur,

### **2.2 Composants déportés**

Une unité déportée comprend le boîtier de montage déporté pourvu d'une carte terminale et d'un cache de façade équipée d'un module soit de prise VESD*Anet*, d'affichage ou de programmateur.

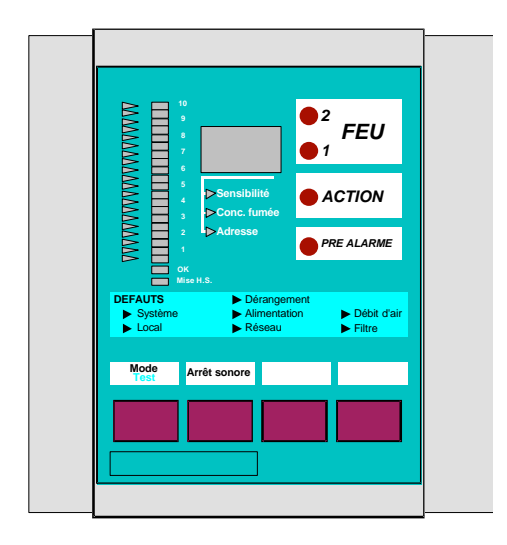

*Figure 3. Unité déportée avec un module affichage.*

*PAGE INTENTIONNELLEMENT LAISSEE EN BLANC..*

# **3. Module d'affichage**

Le module d'affichage du VESDA Laser PLUS est une fonction supplémentaire optionnelle.

# **3.1 Généralités sur le module d'affichage**

### **3.1.1 Fonction module d'affichage**

Le module d'affichage permet de contrôler le système VESDA . Chaque affichage présente une représentation visuelle des niveaux de fumée et des alarmes détectées. Les défauts détecteur et les défauts système sont indiqués sur les affichages par le clignotement des voyants concernés et l'actionnement d'un buzzer.

Les fonctions du module d'affichage peuvent être configurées au moyen d'un des programmateurs.

#### *FEU ACTION PRE ALARME Système Local Alimentation Réseau Dérangement Débit d'air Filtre Défaut Sensibilité Conc.fumée Adresse 10 9 8 7 6 5 4 3 2 1 OK Mise H.S. 2 1*

# **3.2 Fonctions du module d'affichage**

*Figure 4. Face avant d'un module d'affichage*

*Mode Arrêt sonore*

### **3.2.1 Niveau de fumée**

#### **Niveau de fumée**

*Test*

Le niveau de fumée est indiqué par un bargraphe illuminé dans lequel chaque pas (1-20) indique un accroissement de la fumée détectée. Le système VESDA™ **LaserPLUS** peut mesurer les niveaux de fumée à partir de 0,005% obs/m jusqu'à 1,15% obs/m.

La mise à l'échelle de l'échelle lumineuse est dynamique dans la mesure où le seuil incendie correspond **toujours** au voyant supérieur de l'échelle lumineuse. Les niveaux Action et Préalarme peuvent être programmés selon les besoins du site.

Chaque segment représente 1/20ème de l'échelle programmée de l'échelle lumineuse. Par exemple, le niveau de détection (le niveau le plus élevé de l'échelle lumineuse) peut être réglé à 0,2 obs/m. Ainsi, chacun des 20 niveaux de l'échelle lumineuse sera alors équivalent à un accroissement du niveau de fumée de 0,01% obs/m. Cependant, si le niveau de détection a été réglé à 1% obs/m, alors chacun des 20 niveaux de l'échelle lumineuse correspondrait à un accroissement du niveau de fumée de 0,05% obs/m.

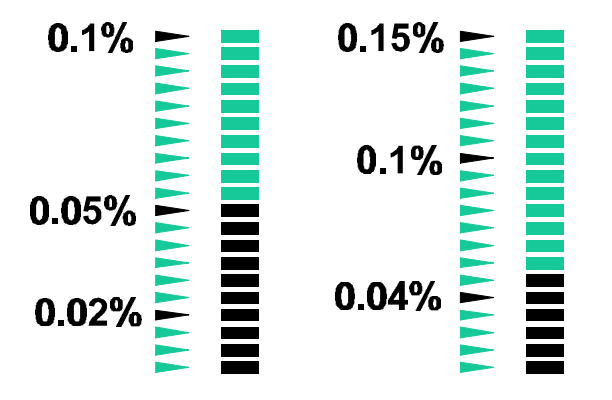

*Figure 5. Dans le premier affichage, le seuil incendie 1 est réglé à 0,1% et le niveau de fumée actuel est ainsi 0,05%. Dans le second affichage, le seuil incendie 1 est réglé à 0,15% et le niveau de fumée actuel est ainsi 0,048% environ.*

Sur le côté gauche du bargraphe Niveau de fumée se trouvent les indicateurs de seuils. Ceux-ci indiquent les réglages des seuils de détection, action et préalarme.

#### **Voyants d'état**

*Voyant OK*

S'il est allumé, ce voyant indique un fonctionnement normal du détecteur sans détection de défaut.

- Si ce voyant est hors service, un buzzer d'avertissement sera actionné pour indiquer un problème, par exemple :
	- défaillance interne au détecteur;
	- niveau d'écoulement d'air annoncé à l'extérieur des limites admissibles.

Des informations complémentaires concernant la nature des défauts sont fournies par les voyants de défaut jaunes. Voir la partie 4.2.4. "Défauts" de ce chapitre.

Il faut repérer et remédier aux défauts - pour cela, se servir des utilitaires de diagnostic fournis dans les programmateurs LCD et PC.

#### *Voyant Mise Hors Service (utilisé uniquement lors des opérations de maintenance)*

Ce voyant est allumé en cas de mise hors service des informations délivrées par le détecteur (opération accessible au niveau administrateur). Dans cet état, les relais du détecteur sont inopérants et les éventuels défauts et/ou informations d'alarme feu ne seront pas transmis au tableau d'incendie associé.

Si ce voyant est éteint, tous les relais fonctionnent normalement.

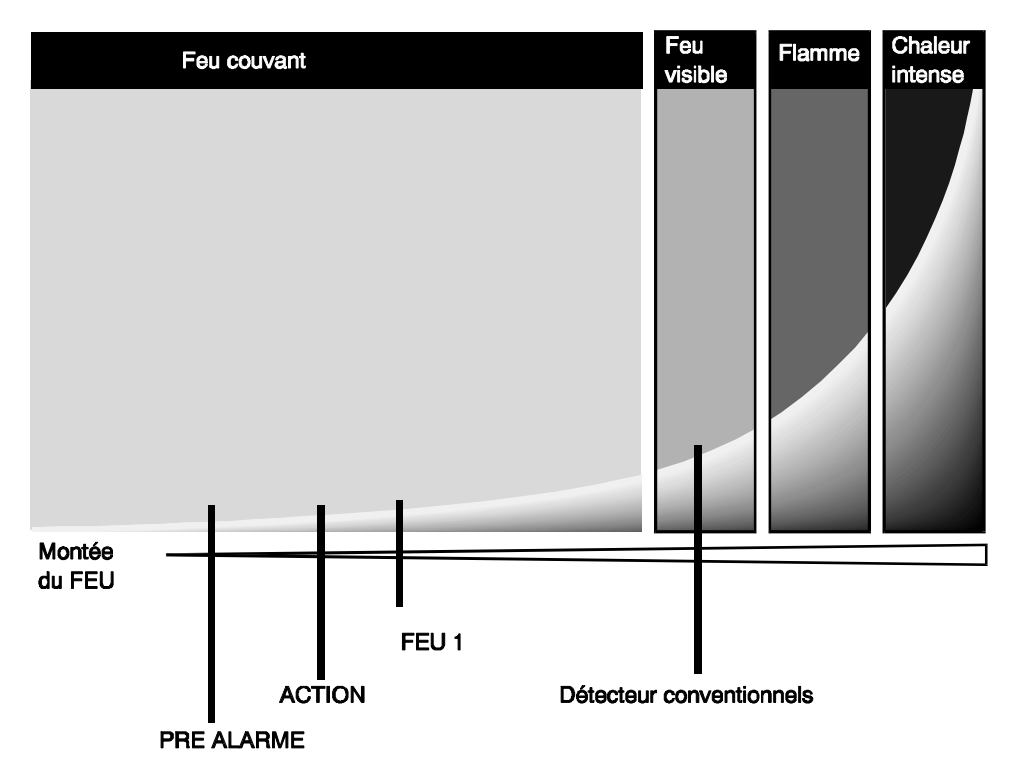

### **3.2.2 Voyants d'alarme incendie**

*Figure 6. Croissance de l'incendie en fonction du délai de réponse pour le système VESDA LaserPLUS*

Ces voyants d'avertissement indiquent le niveau de fumée mesuré par le détecteur. On peut configurer le seuil d'obscurcissement pour chacun de ces voyants d'avertissement selon les besoins de votre installation au moyen d'un programmateur.

F Nota La configuration de l'échelle lumineuse est telle que le seuil Feu 1 correspond toujours au voyant supérieur de l'échelle lumineuse. Le reste de l'échelle lumineuse est ensuite mis en rapport de façon proportionnelle.

Lorsqu'un voyant d'avertissement est allumé, le module d'affichage actionnera également le signal sonore d'avertissement, jusqu'à l'acquittement de l'état d'alarme en appuyant sur la touche «Arrêt Signal Sonore» du module. Les voyants et le signal sonore s'éteindront automatiquement lorsque le niveau de fumée mesuré tombe en dessous du seuil de déclenchement.

*L'interprétation physique de chaque seuil d'alarme dépend du réglage de seuil, de la conception des tuyaux et du risque surveillé. Il est important que des instructions claires soient fournies concernant les mesures appropriées à prendre pour chaque état d'alarme. Pour la plupart des installations, les réponses suivantes seraient appropriées pour les seuils d'alarme par défaut.*

#### **Lorsqu'un avertissement d'alarme est indiqué, il faut suivre les instructions locales appropriées concernant le traitement des avertissements d'incendie et procéder en fonction.**

#### *«Préalarme»*

En général, si ce voyant est allumé, le système aura détecté le tout début d'un incendie, par exemple un feu couvant sur un câble.

Des appareils tels les voyants clignotants, les sonneries d'avertissement ou les transmetteurs peuvent être actionnés par le relais approprié.

#### *«Action» (commande d'un contact de sortie)*

En général, si ce voyant est allumé, le système vous avertit du développement d'un incendie potentiel. Comme indiqué sur la figure 7, des flammes peuvent ne pas être visibles.

Une unité de gestion d'alarme technique centralisée ou un tableau de signalisation peut être averti par le relais approprié.

#### *«feu 1»*

Si ce voyant est allumé, un incendie peut être prêt à se déclarer ou est en cours. Le relais approprié transmet l'information FEU à un tableau de signalisation.

#### *«feu 2»*

Si ce voyant est allumé, le niveau de fumée détecté est très élevé. Le niveau de déclenchement de cet état est en général de deux ou trois fois environ le réglage d'obscurcissement du niveau incendie 1.

Si un relais a été configuré pour fonctionner à ce niveau, il pourrait servir à déclencher une action urgente pour remédier au problème, en association avec un tableau de signalisation ou à une unité de gestion technique centralisée.

#### **3.2.3 Affichage numérique**

Cet affichage indique les relevés actuels des paramètres répertoriés en dessous du numéro. Le bouton Mode sert à sélectionner le paramètre en cours d'affichage et le choix est indiqué par une aiguille. L'indication par défaut est la concentration de fumée (en % obs/m). On peut programmer le paramètre qui sera affiché par défaut.

#### *«sensibilité»*

Cet affichage indique la quantité de fumée qui doit être mesurée pour illuminer l'échelle lumineuse tout entier. Ceci correspond au point auquel l'alarme Feu 1 sera actionnée. Le niveau est affiché en % obs/m.

> F Nota Le détecteur peut continuer à mesurer des niveaux de fumée supérieurs jusqu'à 20% obs/m.

#### *«conc. fumée»*

Cet affichage indique la mesure en temps réel la concentration de fumée par le détecteur. Cette valeur est affichée en % obs/m.

#### *«Adresse»*

Il s'agit du numéro affecté au détecteur lors de la programmation. L'adresse est réglée à zéro par défaut et aucune autre programmation d'adresse n'est nécessaire.

### **3.2.4 Défauts**

| Dé fa uts                   | $\blacktriangleright$ Dérangement |                                |
|-----------------------------|-----------------------------------|--------------------------------|
| $\triangleright$ Système    | $\triangleright$ A limentation    | $\bigtriangledown$ Débit d'air |
| $\blacktriangleright$ Local | $\triangleright$ Ré se a u        | $\triangleright$ Filtre        |

*Figure 7. Exemple d'un défaut* **VESDA** 

Les voyants de défaut signalent un défaut du détecteur VESDA . Chaque défaut est accompagné par le fonctionnement intermittent d'un signal sonore. Pour arrêter le signal sonore, appuyer sur le bouton «Arrêt du signal sonore» sur le module d'affichage. Le voyant reste allumé jusqu'à la suppression de la cause du défaut.

#### *«Système»*

Ce voyant s'allume pour signaler un défaut, causé généralement par une interruption de programme ou d'un défaut de liaison entre le détecteur et les autres modules destinés à la mise en service et à la maintenance.

#### *«Zone»*

Ce voyant s'allume pour signaler un défaut général.

#### *«Urgent»*

Ce voyant s'allume pour signaler un défaut qui nécessite une intervention urgente. L'allumage de ce voyant s'accompagne toujours de l'allumage d'autres voyants qui vous aideront à localiser le défaut.

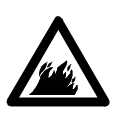

**Advertisement Il faut repérer et remédier à un défaut urgent dès que possible. Il se peut que votre détecteur** VESDA™ **LaserPLUS ne soit pas pleinement opérationnel. Des moyens de diagnostic fourni par le programmateur LCD ou par le programmateur PC vous aideront.**

#### *«Alimentation»*

Ce voyant s'allume pour signaler un défaut d'alimentation - provenant soit de la source principale, soit des batteries de secours.

#### *«Réseau»*

Ce voyant s'allume pour signaler une rupture de liaison dans le réseau de communication avec les modules destinés à la mise en service et à la maintenance. Ce défaut entraîne également l'allumage du voyant de défaut système.

#### *«Débit d'air»*

Ce voyant s'allume pour signaler un débit d'air anormal (trop élevé ou trop faible) dans le système. Si les voyants «Dérangement» et «Débit d'air» s'allument, ceci indique la défaillance d'un aspirateur ou le colmatage ou la rupture d'un tuyau.

F Nota Les seuils de défaut de débit d'air peuvent être configurés entièrement au moyen d'un des programmateurs.

#### *«Filtre»*

Ce voyant s'allume pour signaler la nécessité de remplacer un filtre à cause d'un des états suivants :

- le filtre dans le détecteur arrive à la fin de sa durée de vie et doit être remplacé,
- la charge de poussière dans le filtre s'approche de la limite de sécurité et le filtre doit être remplacé,
- le filtre ayant été enlevé n'a pas été remis en place.

### **3.2.5 Boutons**

Ces boutons permettent de vérifier les diverses fonctions du système. Ils ne permettent pas de paramétrer les réglages du système. Pour cela, il faut se servir du programmateur LCD ou du programmateur PC.

L'appui sur un bouton est signalé soit par un bip bref pour les boutons actifs soit par un bip long pour les boutons inhibés. L'appui sur un des boutons fera arrêter le signal sonore qui aura été actionné (sauf le bip du mode rappel de mise hors service) et fera allumer en fixe tout voyant qui clignote. Ceci aura lieu même si le bouton a été inhibé.

Si le signal sonore fonctionne en mode rappel de mise hors service, on peut l'arrêter uniquement au moyen de la commande de mise en service du module LCD. Ceci permet de sortir du mode de mise hors service des informations délivrées par le détecteur (mise hors service des relais associés aux informations).

#### **Mode/Test**

Ce bouton comporte une double fonction qui est activée selon la durée de temps pendant laquelle on appuie dessus. Si on appuie sur le bouton et qu'on le relâche immédiatement, on pourra régler le mode sur l'affichage numérique. Celui-ci passera alors en séquence à travers les options disponibles, dans l'ordre «sensibilité», «concentration de fumée» et «numéro de zone».

Par exemple, si l'affichage numérique représente actuellement la concentration de fumée, alors en appuyant sur le bouton mode fera afficher le numéro de zone. Un autre appui fera apparaître la sensibilité.

Si on appuie sur le bouton et qu'on le maintient enfoncé pendant plus de deux secondes, le mode test sera activé. Lorsque le mode Test est activé, les événements suivants auront lieu en séquence :

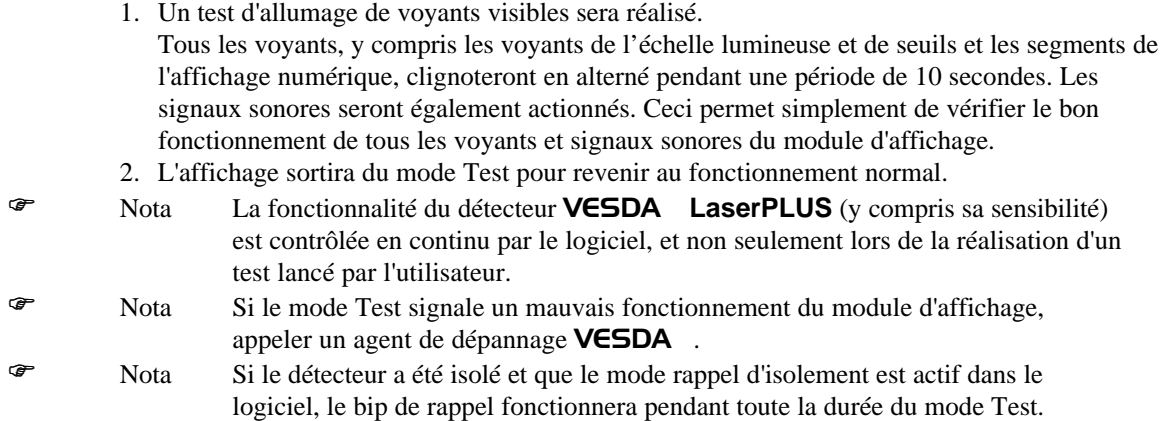

### **Arrêt sonore**

Ce bouton permet d'arrêter tout signale sonore d'alarme ou de défaut actionné à partir du module d'affichage. Il arrête également les voyants clignotants, qui passent en fixe. La fonction d'arrêt sonore sera active jusqu'à l'apparition d'un autre défaut ou alarme. Un appui sur le bouton «Arrêt sonore» n'arrêtera pas le signal sonore du mode rappel de mise hors service. Il faut effectuer une commande de mise en service à partir du module LCD afin d'arrêter cette alarme.

# **4. Programmateur LCD**

# **4.1 Fonction programmateur LCD**

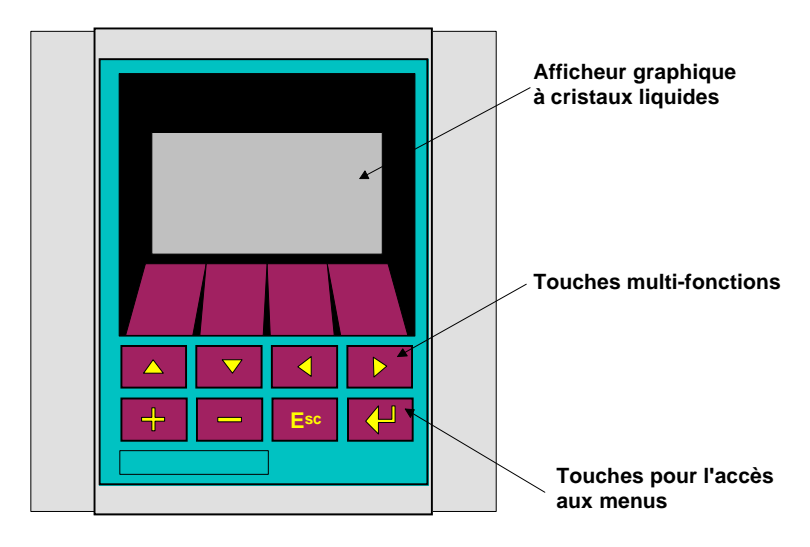

*Figure 8. Programmateur LCD dans un boîtier de montage déporté*

La fonction du programmateur LCD est de permettre la mise en service et la modification des réglages des dispositifs dans votre système VESDA™ **LaserPLUS** (les unités détecteur, les unités d'affichage déportées, par exemple) selon les besoins particuliers de votre site.

Chaque dispositif déporté pour la maintenance VESDA™ **LaserPLUS** est relié par le VESDA*net*. Le programmateur LCD permet d'envoyer des messages à travers le VESDA*net* et de configurer le détecteur en fonction des besoins propres au site*.* Le programmateur LCD portable peut servir à vérifier et à programmer n'importe quel détecteur grâce aux prises VESDA*net* situées dans chaque détecteur ou à travers des prises montées à distance.

# **4.2 Options de montage du programmateur LCD**

Le programmateur LCD peut être monté dans une unité détecteur. Il peut également être monté sur un support autonome ou en portable. Cette unité s'appelle le programmateur portable et peut être embrochée dans un module équipé d'une prise VESDA*netÔ* ou sur la prise installée sur la carte relais du détecteur.

# **4.3 Utilisation du programmateur LCD**

Il existe de nombreux paramètres système qui peuvent être modifiés selon les besoins de votre site. Le système de menus convivial du module programmateur LCD facilite grandement l'accès aux fonctions nécessaires. Les deux rangées de boutons situées sur le programmateur LCD permettent de naviguer à travers l'arborescence des menus de programmation et de modifier les réglages pour chaque dispositif. La fonction de la rangée supérieure de boutons varie selon le menu du programmateur LCD. Le programmateur LCD et les fonctions de programmation sont exposés en détail dans le «Manuel de programmation» et le «Manuel de mise en service».

# **5. Prise VESDA***net*

# **5.1 Fonction prise VESDA***net*

Une priseVESDA*net* est une interface qui comporte une prise type "D" femelle à 15 broches haute densité. Elle permet de raccorder des dispositifs externes au système. Par exemple, on peut embrocher le programmateur portable ou une interface Haut Niveau «IHN PC-Link» dans la prise VESDA*ne*t afin de programmer le système. Il existe une prise VESDA*net* située sur la carte terminale du détecteur. On peut cependant monter une prise VESDA*net* dans un boîtier de montage déporté.

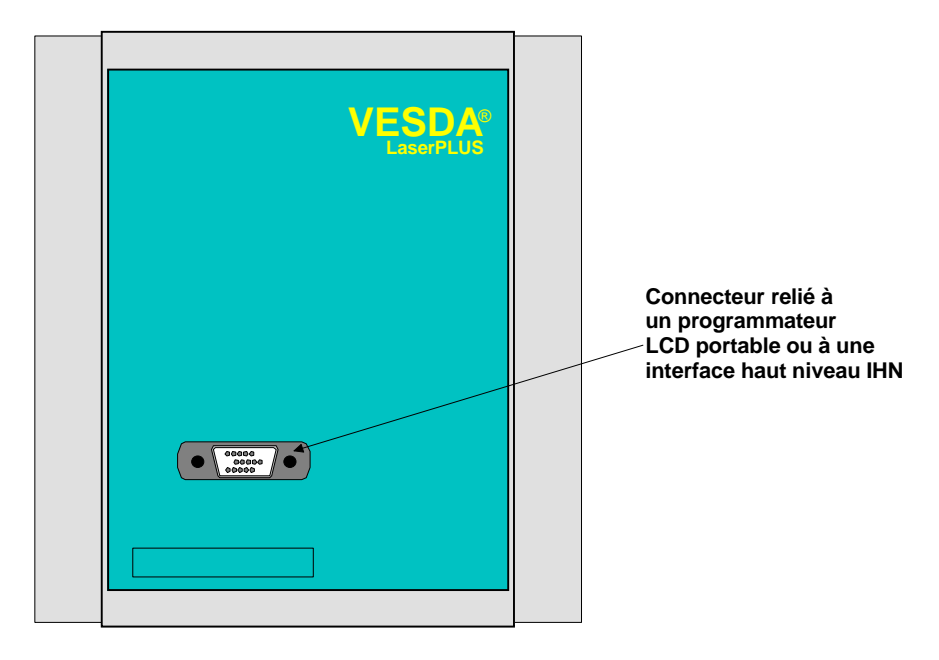

*Figure 9. Unité de prise VESDAnet déportée*

*PAGE INTENTIONNELLEMENT LAISSEE EN BLANC..*

# **6. Logiciel programmateur PC et IHN PC-Link**

### **6.1 IHN PC-Link**

L'HLI PC-Link est constituée d'un boîtier qui comporte une carte d'interface haut niveau. Elle permet à un ordinateur PC de communiquer avec des dispositifs à travers le VESDA*net* au moyen du logiciel "PC Programmer". A chaque extrémité du boîtier se trouvent deux adaptateurs :

- une fiche type "D" mâle à 15 broches haute densité à embrocher dans une prise VESDA*net,*
- une fiche femelle à 9 broches à raccorder à la sortie COM située à l'arrière du PC.

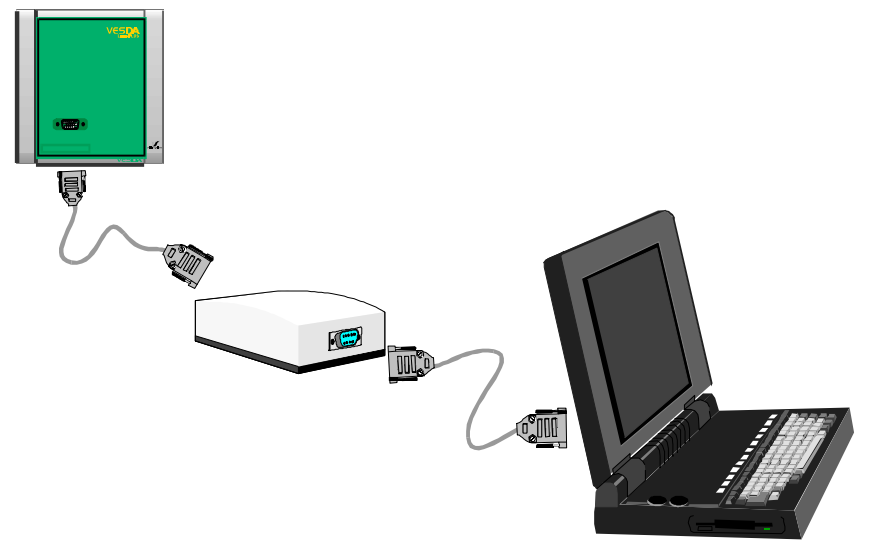

*Figure 10. IHN PC-Link reliant un VESDAnet et un PC*

## **6.2 Logiciel «PC Programmer»**

Le "PC Programmer" est un logiciel qui permet de configurer au niveau central et d'effectuer la maintenance du détecteur VESDA™ **LaserPLUS**.

#### **6.2.1 Fonctions de «PC Programmer»**

Chaque dispositif dans un système VESDA™ **LaserPLUS** arrive de l'usine avec plusieurs configurations préréglées (par défaut). Le PC Programmer permet de modifier ces réglages en fonction des besoins particuliers du site. Par ailleurs, il permet un retour d'informations permanent sur l'état du système (concentration de fumée, par exemple), et identifie les défauts les plus récents signalés sur le système.

Le logiciel peut être installé sur un ordinateur portatif et employé pour configurer plusieurs systèmes situés à des endroits différents.

Le PC Programmer comporte une fonction importante d'Aide en ligne. Cette fonction fournit des informations concernant les fonctions de chaque fenêtre, ainsi que la description détaillée de la procédure d'affectation de dispositifs à des zones de fumée, et d'autres informations concernant les procédures.

## **6.3 Utilisation du logiciel «PC Programmer»**

Le logiciel PC Programmer comporte un système de menus ainsi que des boutons de barre à outils qui permettent de créer facilement de nouvelles zones de fumée et d'affecter des dispositifs à ces zones. Chaque écran du logiciel comporte une fonction d'aide ainsi qu'un texte de conseils qui se trouvent sur la barre d'état située en bas de l'écran.

# **7. Spécifications générales**

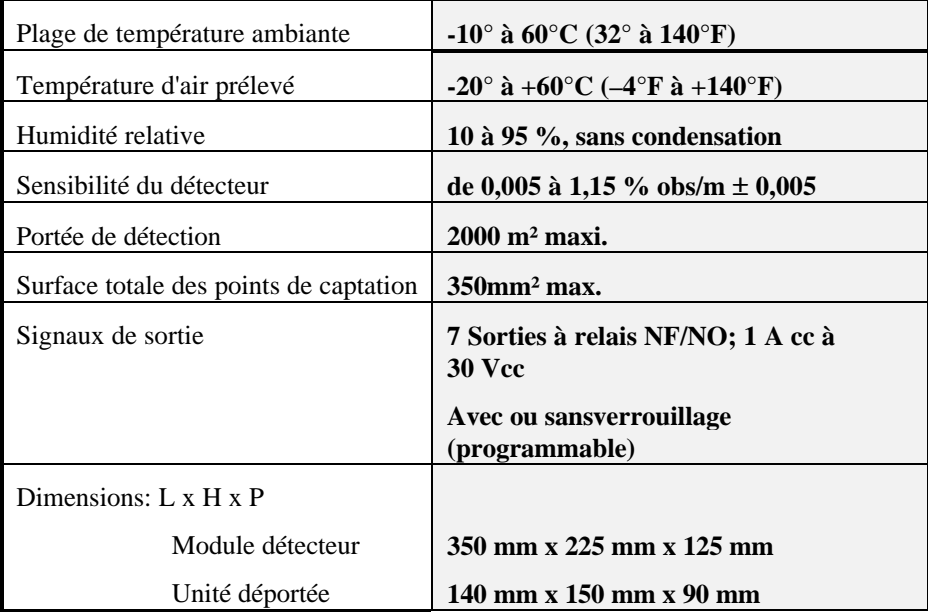

*Tableau 1. Spécification courante pour un système VESDAÔ LaserPLUS*

| Module                                                         | <b>Masse</b>                    |
|----------------------------------------------------------------|---------------------------------|
| Unité détecteur avec modules<br>affichage et programmateur LCD | $4 \text{ kg} (8.8 \text{ lb})$ |
| Unité déportée avec module<br>d'affichage                      | $1 \text{ kg} (2.2 \text{ lb})$ |

*Tableau 2. Masse des modules VESDAÔ LaserPLUS*

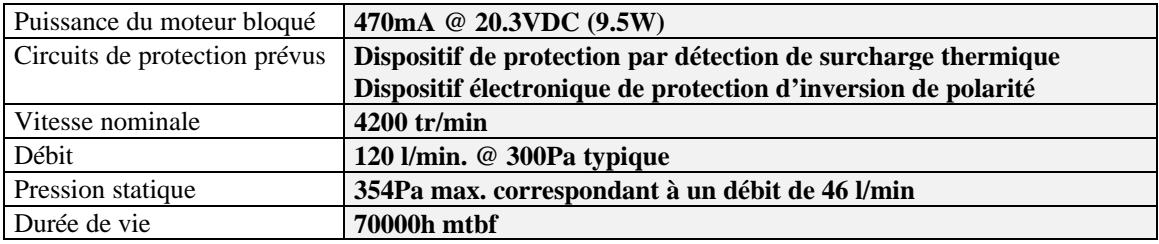

*Tableau 3. Caractéristiques du dispositif de mise en dépression du détecteur VESDAÔ LaserPLUS*

### **7.1 Contraintes de positionnement des modules**

Il faut positionner chaque module de sorte que son environnement correspond aux spécifications présentées dans le Tableau 1 "Spécifications courantes pour un système VESDA<sup>TM</sup> LaserPLUS" ci-dessus ainsi qu'aux critères suivants :

- pour utilisation à l'intérieur exclusivement,
- aucune possibilité de dégâts d'eau (en cas de risque d'entrée d'eau, il faut prévoir un écran de protection contre l'égouttement),

• positionnement dans un endroit convenable (éloigné du système d'échappement de toute machine, par exemple).

# **7.2 Consommation électrique**

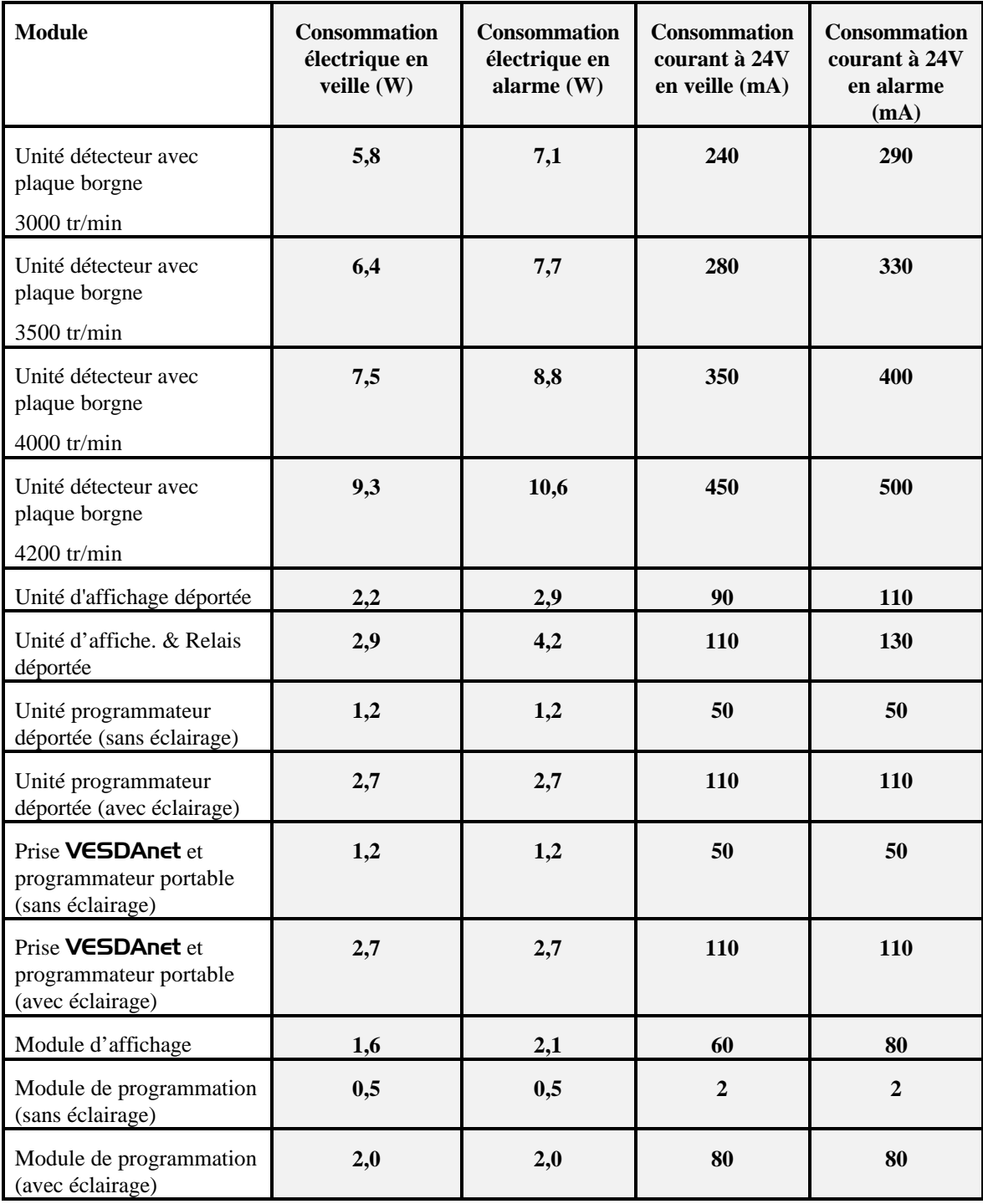

*Tableau 4. Consommation d'électricité pour les modules VESDAÔ LaserPLUS*

F Nota Le tableau 3 fournis des informations essentielles au sujet des d'alimentations de secours et du câble à employer pour le système de LaserPLUS. La consommation électrique du détecteur dépend de la vitesse de l'aspirateur. Lorsque celle-ci est inconnue, il est recommandé d'employer les chiffres maximums cités à 4200 t/mn. La consommation du courant à 24 volts est typiquement citée, plutôt que la puissance, parce que le système est conçu pour être le plus efficace à 24 volts.

### **7.3 Tension d'alimentation en courant continu**

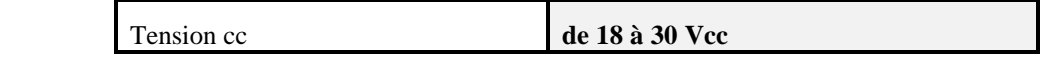

*Tableau 5. Spécification d'alimentation cc*

### **7.4 Matériel informatique nécessaire au logiciel Programmateur PC**

Le logiciel Programmateur PC est conçu pour tourner sur des ordinateurs personnels compatibles IBM avec une configuration minimale de :

- 386SX (ou supérieur) tournant à 16 MHz minimum. Pour les systèmes VESDA*net* comportant plus de 5 zones de fumée, un processeur Pentium sous Windows 95 avec au moins 8 Mo de mémoire est nécessaire,
- Microsoft Windows 3.11 (Windows 95 et Windows NT sont également supportés),
- 4 Mo de mémoire (au moins 8 Mo pour exploitation sous Windows 95 ou Windows NT);
- Résolution d'écran 640 x 480 avec un écran couleur,
- port série FIFO à haut débit (boîtier série 16550 ou compatible).

# **8. Tableau de valeurs par défaut**

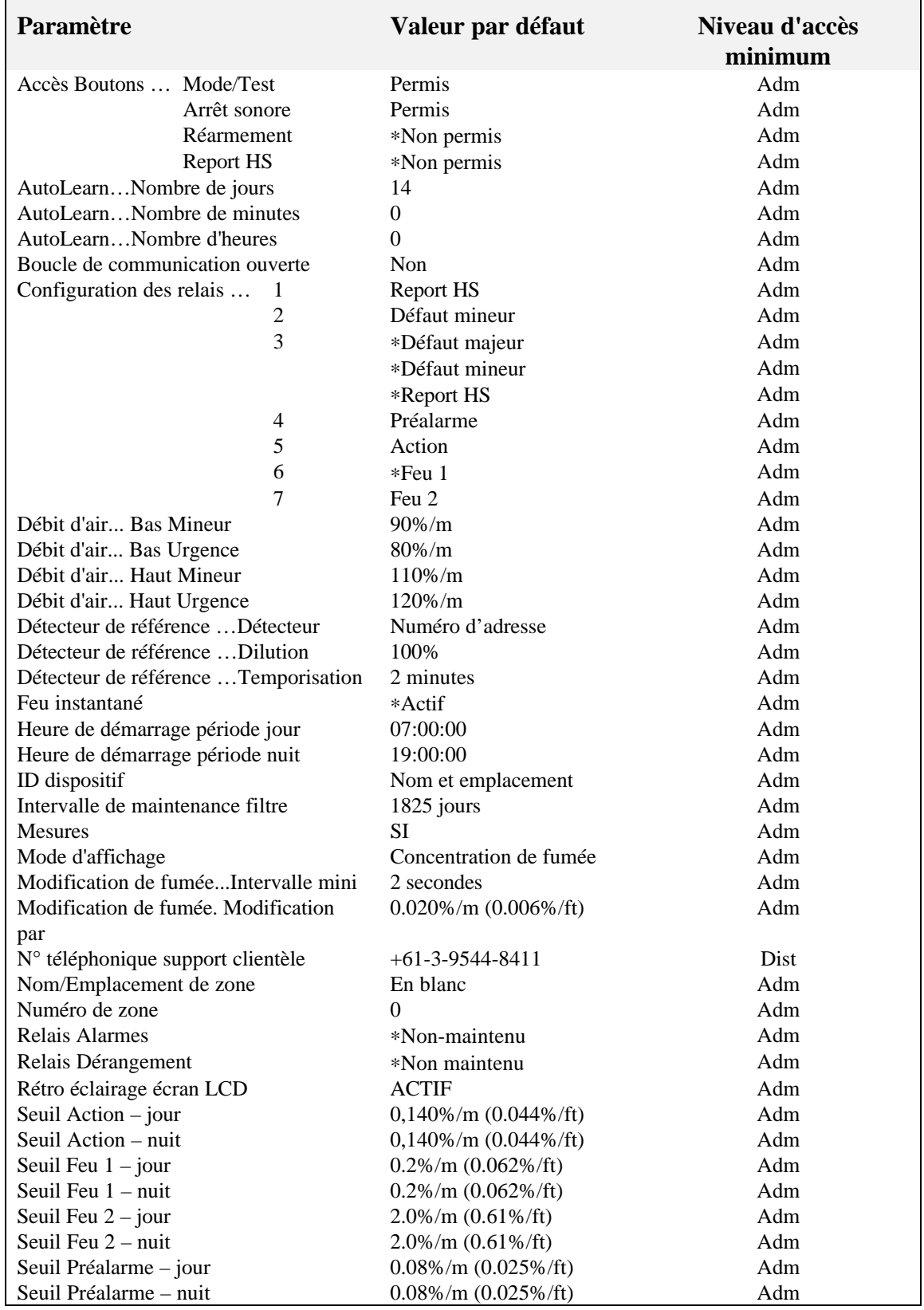

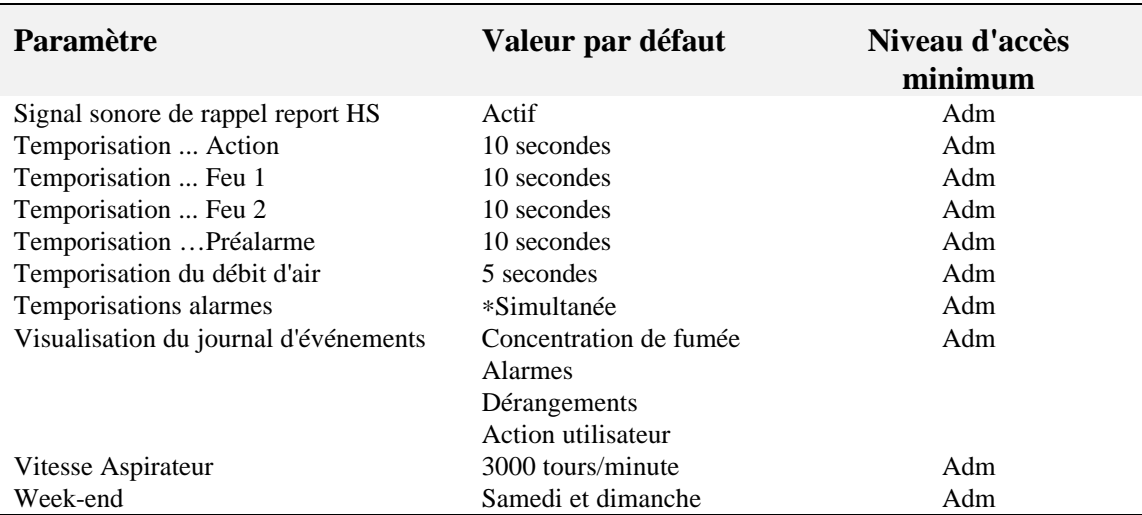

*\* Indique qu'il est impératif de maintenir ces valeurs pour le détecteur certifié aux normes NFS 61.950*

# **Vision Systems**

Vision Systems – VESDA<br>**45-47 Normanby Read = = =**<br>Clayton, VIC, 3168 Australia<br>Ph +61 3 9544 8648<br>Free Call 1 800 339 529

**Australia and Asia The Americas Europe and the Middle East** *www.vesda.com*

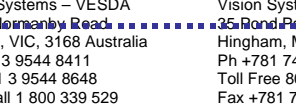

Vision Systems –VESDA 35 Pond Park Road Hingham, MA 02043, USA Ph +781 740 2223 Toll Free 800 229 4434 Fax +781 740 4433

Vision Systems – VESDA<br>Mision-Irlause, Foceus 31 Mark Road<br>Hens, HP2 7BW UK<br>Herts, HP2 7BW UK<br>Ph +44 1442 242 330<br>Fax +441442 249 327

©1999 Vision Systems – VESDA™. All Rights Reserved. In accordance with its policy of continuing product and system improvement, Vision Products reserves the right to change designs or specifications without obligation<br>and